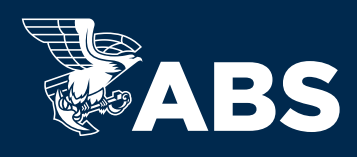

Fully compliant with IMO Guidelines, ABS e-Certificates will reduce administrative burdens, lessen onboard clutter and simplify Flag State validation.

# ADOPT E-CERTIFICATES IN **THREE EASY STEPS**:

### 1. Verify that your Flag State accepts e-Certificates

**•** Please contact the vessel's Flag Admin office to verify that the Flag state accepts e-Certs

### 2. Tell us you want to enroll in e-Certificates

**•** Contact your local ABS office and we will setup your enrollment

## 3. Request e-Certificates issuance

- **•** Contact the appropriate ABS port office to arrange for vessel attendance and the issuance of e-Certificates
- **•** Normal survey attendance fees will apply

# VIEWING YOUR E-CERTIFICATES IS SIMPLE

Access your secure e-Certificates through the My Eagle portal to download, print and share via email, eliminating paper binders and missing documents.

While e-Certificates may be printed, paper copies should only be used for reference purposes. The e-Certificate in its digital form is the valid certificate.

#### HOW TO ACCESS YOUR E-CERTIFICATES SECTION

- **a.** Log in to the My Eagle portal; contact your local ABS office if you do not have a login
- **b.** Select a vessel from your fleet

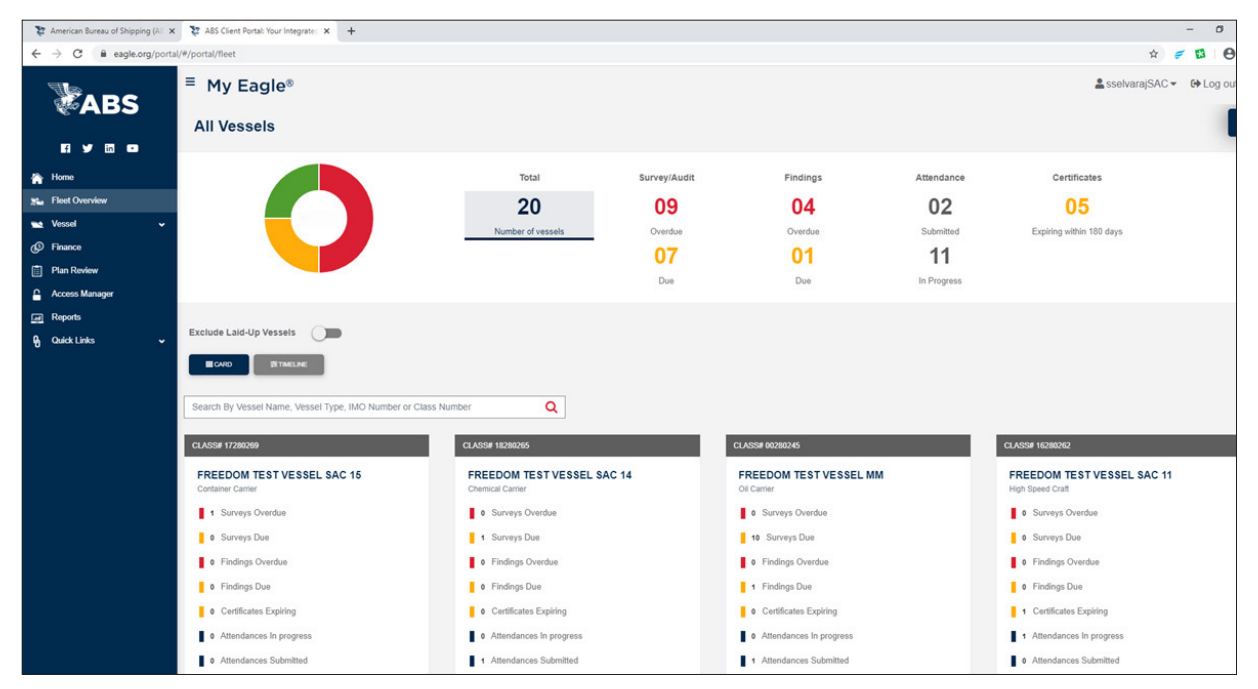

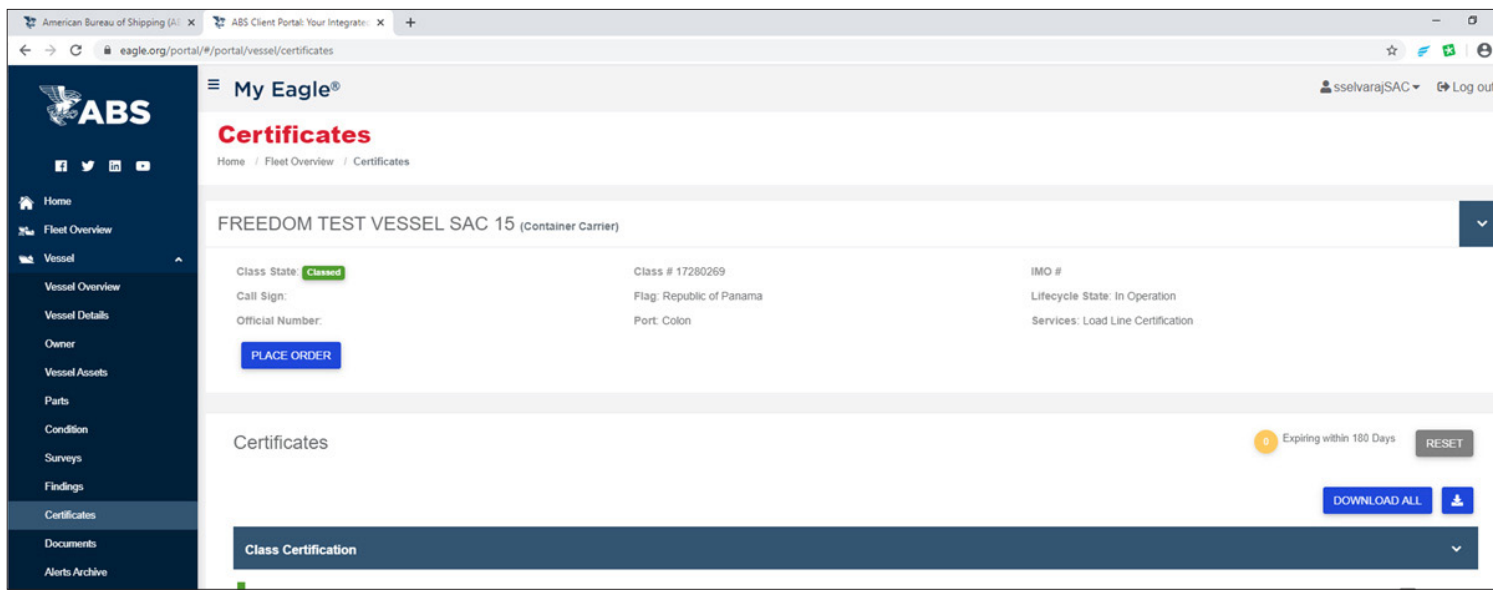

**d.** Locate the desired Certificate (in this case we are looking at the Class Certificate) \*Note that the Certificate has been annotated with "ECC" to identify it as a compliant electronic certificate

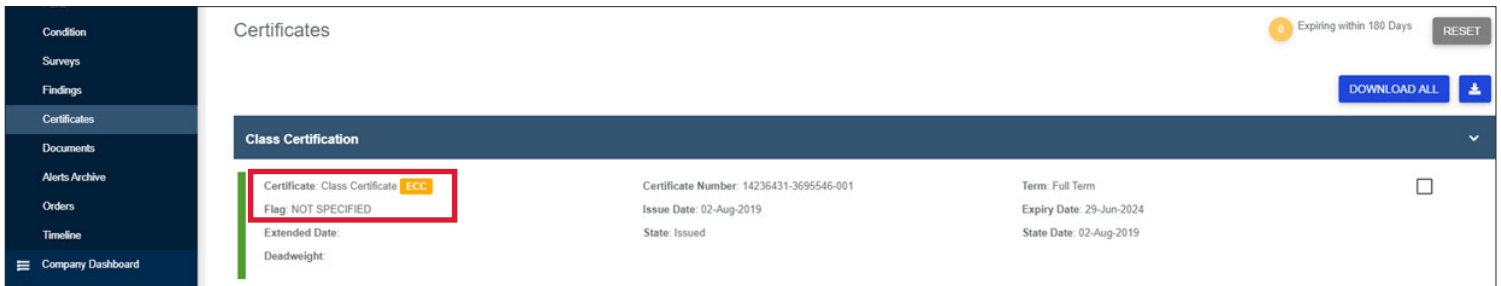

- **e.** Select the checkbox and click on the download button to download and view the certificate
- **f.** You will see that your e-certificate has been electronically signed and marked as secure. This verifies the e-certificate meets IMO FAL.5 Circ.39/Rev.2 requirements, and has not been altered since issuance.

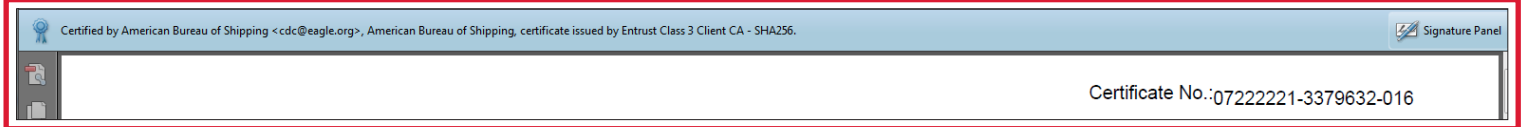